## **10.22. Zaakvakken - Leren door samenvatten in een schema**

## **Wat en hoe?**

Laat de leerling de kernwoorden en bijbehorende begrippen ordenen in een schema. Dat kan snel en handig met de functie *Invoegen diagram* in *Word*.

#### **Voorbeeld**

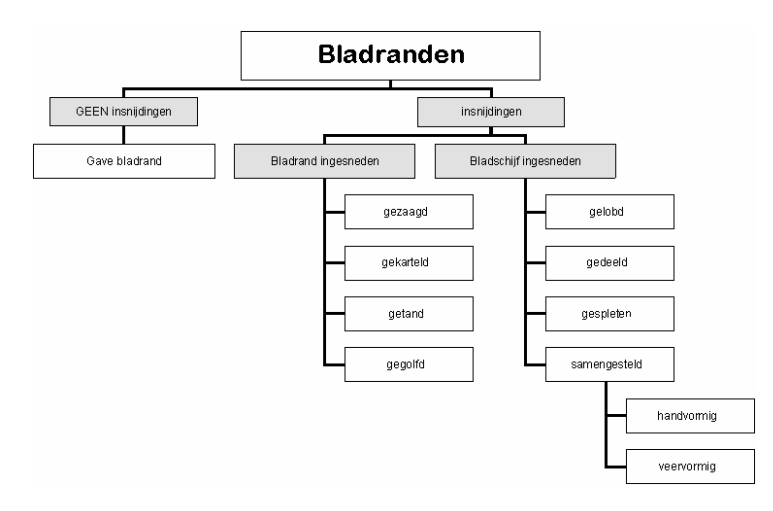

# **Stappenplan: schema's maken**

### **Begrippen ordenen**

- 1. **Open** *Word*.
- 2. **Kies** in de menubalk bovenaan *Invoegen*.
- 3. **Kies** *Afbeelding*, dan *Organigram*.

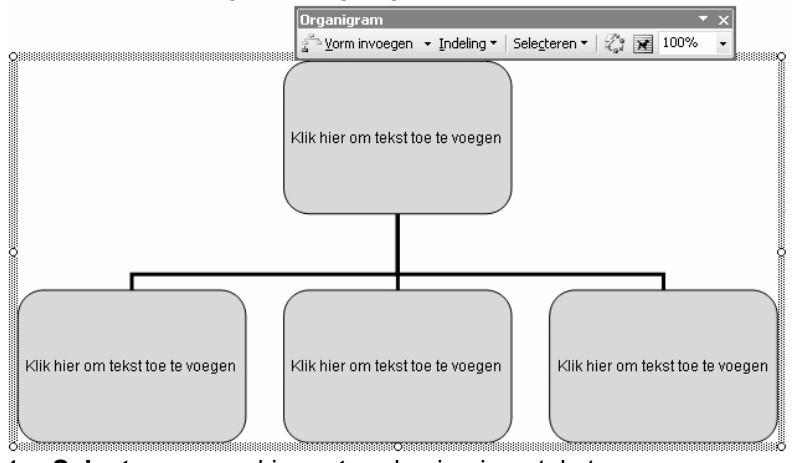

- 4. **Selecteer** een vakje **en typ** dan je eigen tekst.
- 5. **Voeg** meer **vakken toe** met de werkbalk.

## **… Leerstof ordenen en samenvatten kan ook nog met**

Voor alle leerlingen: met mindmap-software $^1$ .

 $1$  Verdere informatie over mindmap-software vind je in deel 4, hoofdstuk 17.

<sup>148</sup> Deel 3 - De computer, mijn coach bij het leren en studeren